# Aprender Google Adwords Básico Adwords para Principiantes

Luis [Rodríguez](https://www.linkedin.com/in/luisrodriguezcid) Cid 5 octubre, 2016

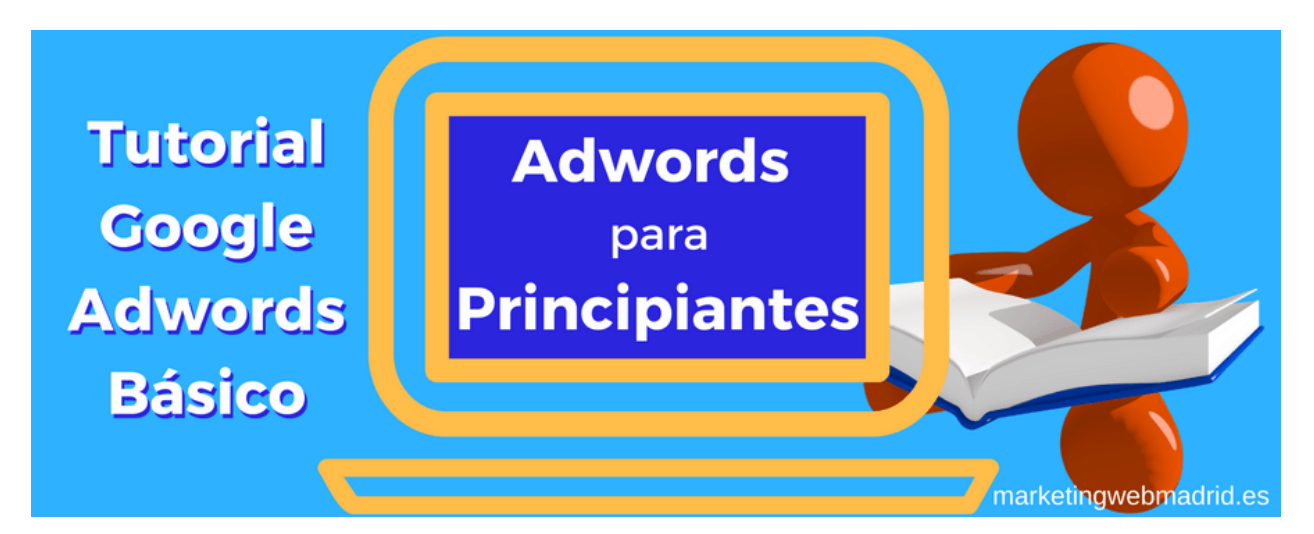

## Empezaremos por el principio, preguntándonos ¿Qué es Google Adwords?

Google [Adwords](https://www.google.es/adwords/) es la **plataforma** que **Google** pone a disposición de cualquier empresa o negocio para que puedan hacer **publicidad** en el buscador y en sus socios. La forma más conocida de hacer publicidad en Google Adwords es la de **Red de Búsqueda,** aunque cada vez más utilizada la publicidad de la **Red de Display**.

## Red de búsqueda

Los anuncios de las campañas de Red de [Búsqueda](https://support.google.com/adwords/answer/90956?hl=es) son aquellos que aparecen en el buscador cada vez que un **usuario pone unas palabras en** la caja de búsqueda de **Google** buscando información sobre un tema determinado.

# ¿Dónde aparecen los anuncios de la Red de Búsqueda?

Estos anuncios ahora salen **por encima** de los resultados orgánicos de búsqueda y **también abajo** del todo.

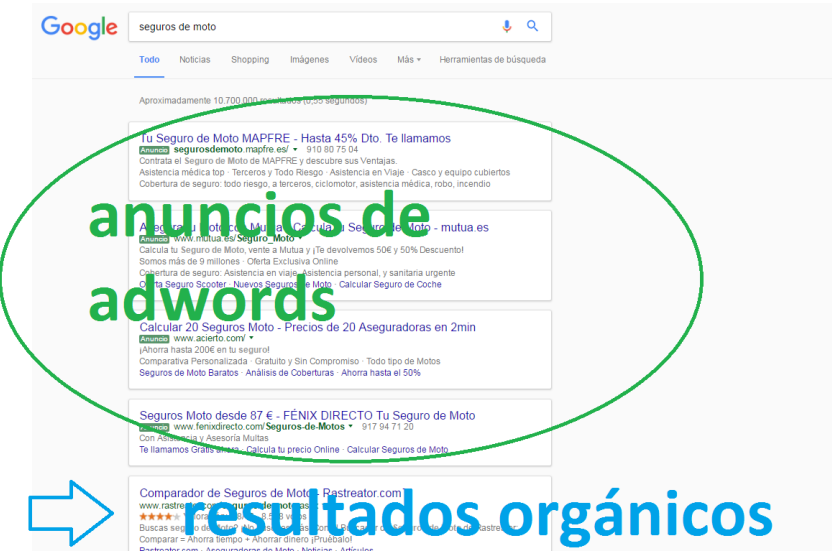

En estos momentos Google está ofreciendo habitualmente **4 resultados patrocinados** o anuncios por encima de los resultados orgánicos. Los anuncios los podemos distinguir porque aparece un **letrero con fondo verde** pequeño en el que **pone "Anuncio"**.

Debajo de los 10 resultados orgánicos también muestra otros resultados patrocinados. Ahora habitualmente está poniendo tres anuncios en la parte de abajo.

Hasta **hace poco** Google Adwords estaba mostrando solo 3 resultados en la parte superior en lugar de los 4 actuales. Y antes mostraba 8 **resultados en la parte lateral derecha**, cosa que ahora no hace.

# ¿Qué formas de pago se utiliza en los anuncios de las campañas de Red de Búsqueda?

El sistema de pago de estos anuncios **es una puja** en la que intervienen los **diferentes anunciantes** que quieren aparecer para determinadas palabras clave de búsqueda.

# ¿Sale por encima el anunciante que más está dispuesto a pagar? No siempre

Mucha gente piensa que en [Google AdWords](http://www.marketingwebmadrid.es/publicidad-en-buscadores-sem/) sale por encima quien más dinero está dispuesto a pagar (CPC Máx) pero **no siempre es así** porque en el algoritmo que utiliza Google para determinar el **ranking interviene también el nivel de calidad no solo el precio** que están dispuestos a pagar los anunciantes.

En los anuncios de la Red de Búsqueda se puede pagar a través de **CPC** o a través de **CPM**, aunque **se utiliza mucho más el CPC** (para las campañas de búsqueda).

- El **CPC** es la puja en la que **se paga un coste determinado por cada click** que hagan los usuarios en tu anuncio.
- El **CPM** es un **coste por cada mil impresiones**.

# Ventajas de la Red de Búsqueda

La principal ventaja de los anuncios de la red de búsqueda de AdWords es que el cliente está buscando información sobre nuestro producto, servicio, actividad, etc. Es decir, la principal ventaja de la red de búsqueda **es la intención de compra que demuestran los usuarios**.

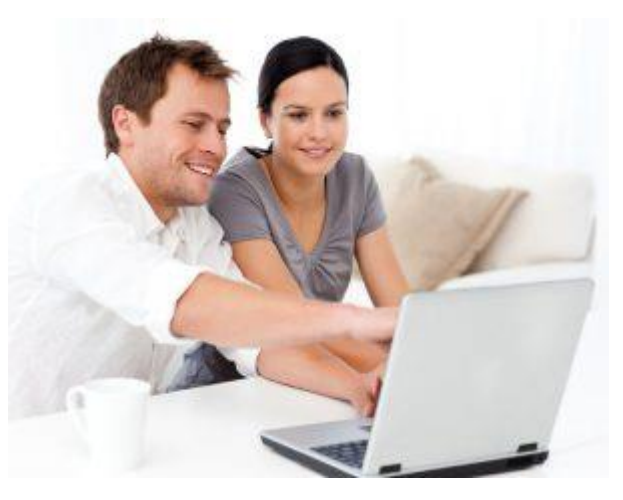

## Red de Display

El otro tipo de campaña utilizado en Google Adwords es el de la Red de Display. Se diferencia de las campañas de la Red de Búsqueda en qué ahora no aparecen nuestros anuncios porque el cliente este buscando información con las palabras clave que nosotros hayamos definido sino que la **publicidad aparecerá a los usuarios en determinadas páginas webs** según el **anunciante utilice** de diferentes **criterios de segmentación**.

Por ejemplo, los criterios de segmentación podrían ser que la web en la que aparece la publicidad sea de una determinada **temática**, o que la web utilice determinadas **palabras clave** dentro de su texto, o que él usuario tenga determinados **gustos o aficiones**.

En este tipo de publicidad **se suele utilizar** el sistema de puja de **CPM** coste por cada mil impresiones.

Hay campañas de publicidad avanzadas y con cierto nivel de dificultad en su configuración manejo y optimización cómo son las de Google Shopping las de los anuncios en vídeo en Youtube.

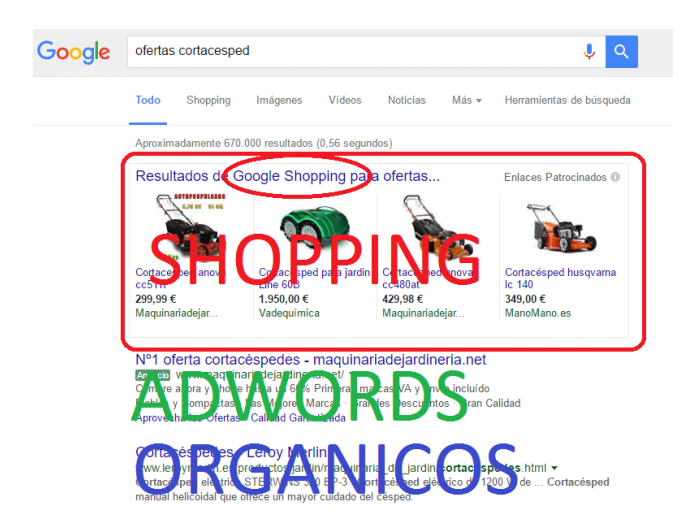

- **Google Shopping**. Las primeras son utilizadas por tiendas online para búsquedas de usuarios con gran intención de compra.
- **Youtube**: Las de Youtube suelen utilizarse para ganar notoriedad de marca o branding.

Conocimientos básicos necesarios para campañas de Red de Búsqueda de Google AdWords

## Niveles

Dentro de una cuenta de Google Adwords debemos diferenciar los niveles dentro de la misma.

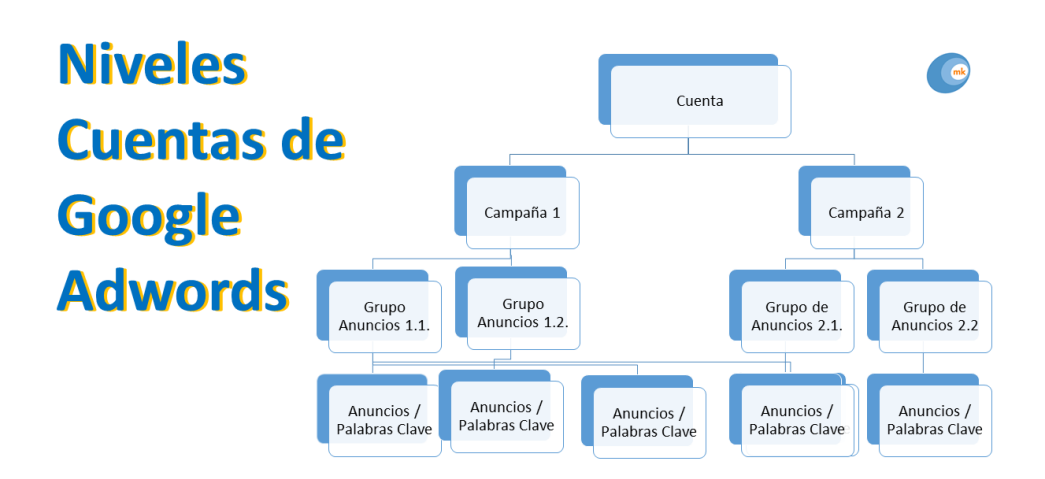

Las **campañas** pueden **contener** diferentes **grupos de anuncios**. Los grupos de anuncios **a su vez** pueden **contener** varios **anuncios**.

#### **CUENTA > CAMPAÑA > GRUPO ANUNCIOS > ANUNCIOS**

Las posibilidades de **configuración** de la publicidad pueden estar **en distintos niveles** en campañas en grupos de anuncios en anuncios.

Hacer una **buena organización previa** de las diferentes campañas y de los diferentes grupos de anuncios nos permitirá una **fácil organización**, la cual nos podrá llevar a una **buena optimización de las campañas** y así hacer mucho más rentable nuestra inversión publicitaria.

## Palabras Clave

Las palabras clave tienen una **importancia trascendental** en la publicidad de red de búsqueda de Google AdWords ya que serán los términos de búsqueda que **elegiremos** **para qué nuestro anuncio se muestre** a los usuarios que los estén utilizando en el buscador.

También podremos **definir palabras para las que no queramos aparecer** con nuestros anuncios. A estas palabras clave las llamamos palabras **clave negativas.**

Las concordancias en las palabras clave de Google AdWords.

La concordancia es algo así **como cuánto queremos que se ajuste el** [término](http://www.marketingwebmadrid.es/como-buscar-en-google-12-trucos/) de búsqueda utilizado [por el usuario en el buscador](http://www.marketingwebmadrid.es/como-buscar-en-google-12-trucos/) **a las palabras** que nosotros **hemos elegido**.

Podemos definir que solo se muestre nuestro anuncio si el usuario utiliza las mismas palabras exactamente y en el mismo orden o podemos dar un amplio margen de tolerancia a Google para que muestre el anuncio siempre que el usuario utilice términos parecidos expresiones similares a nuestras palabras clave.

## Cuántos tipos de concordancia existen y cuáles son.

#### Concordancia exacta

Se utilizan **corchetes** para definir a Google que estamos eligiendo este tipo de concordancia. En esta modalidad, nuestros anuncios **se mostrarán únicamente si el usuario está utilizando** solo estas palabras exactamente y en el **mismo orden sin ninguna palabra adicional** por delante ni por detrás.

- Como **ventaja** tiene que segmentamos un **tráfico** de alta **calidad**.
- Como **inconveniente** tenemos que vamos a **perder gran cantidad de tráfico** posiblemente cualificado.

La podemos utilizar cuando conocemos a ciencia cierta que

# Concordancias de **Palabras Clave**

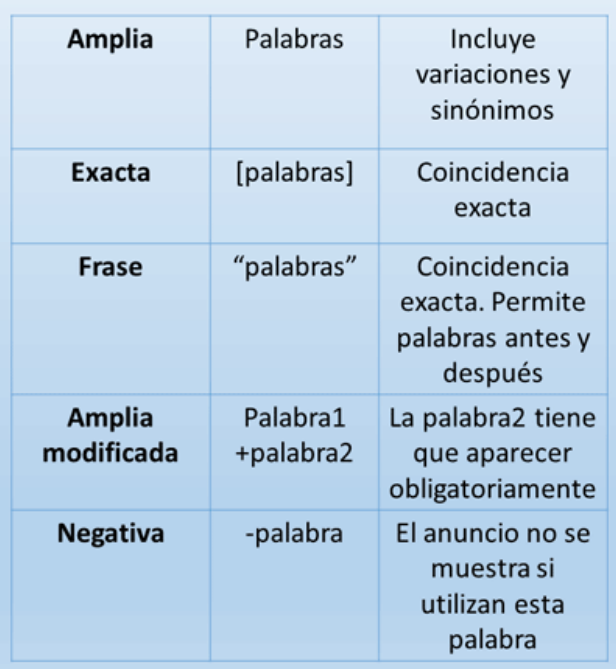

se utilizan determinados términos de búsqueda con cierto volumen.

## Concordancia de frase

La concordancia de frase se utiliza con **corchetes**. Este tipo de concordancia permite que aparezcan nuestros anuncios siempre y cuando el usuario haya utilizado los **términos de búsqueda exactamente igual** que nosotros los hemos definido y en el mismo orden, **pero** a diferencia de la concordancia exacta **sí que permite** que el usuario haya utilizado **palabras delante y detrás** de los términos de búsqueda que nosotros hemos decidido.

## Concordancia amplia

La concordancia de palabra clave amplia **permitirá que el anuncio se muestra** cuando el **usuario utilice palabras y expresiones similares sinónimos y** en definitiva **parecidas** a las que hemos definido nosotros.

En la concordancia amplia no se utiliza **ningún signo**.

## Concordancia amplia modificada

La concordancia **amplia modificada** es muy útil. Tiene un funcionamiento similar a la concordancia amplia, pero como criterio de **segmentación** estamos **obligando** a que el **usuario haya utilizado determinada** (o determinadas) **palabra,** a las cuales nosotros le ponemos el **signo más**.

#### Concordancia negativa

La concordancia negativa se utiliza poniendo el **signo menos**. Y es exactamente lo mismo a introducir un listado de palabras negativas (explicado anteriormente) a nivel de campaña o a nivel de grupo de anuncios.

El anuncio no se mostrará si el usuario utiliza esta palabra.

## Configuración de la cuenta campaña en grupos de anuncios.

## A nivel de cuenta

A la hora de configurar una cuenta de Google AdWords tendremos que utilizar un **correo electrónico** como en cualquier otro producto de Google y debemos definir el **sitio web** para el cual queremos hacer publicidad.

También deberemos elegir el **idioma** y la **moneda** a utilizar en la cuenta en nuestro caso el euro.

# A nivel de campaña

Las campanas las tendremos que configurar determinando un **presupuesto** o inversión publicitaria. Es decir, determinaremos cuánto estamos dispuestos a gastarnos al día.

También tenemos que elegir la **estrategia de puja** con la que vamos a establecer el

coste de nuestra publicidad. Me refiero a si vamos a utilizar coste por clic (**CPC**) o coste por cada mil impresiones (**CPM**).

Estableceremos si vamos a **fijar manualmente un coste por clic** para cada palabra clave **o si vamos a dejar que automáticamente Google optimice** nuestra publicidad con el objetivo de tener más impresiones o más conversiones.

También, a nivel de campaña vamos a establecer la **ubicación geográfica** de los usuarios a los que queremos mostrar nuestros anuncios, así como el **idioma** que **utilicen** dichos usuarios.

# A nivel de grupo de anuncios

En los grupos de anuncios **incluiremos los anuncios** que decidamos y también les **adjudicaremos las palabras clave** que veamos conveniente. Lo recomendable es que sean entre 15 y 25 palabras clave por cada grupo de anuncios. En el nivel de grupo de anuncios estableceremos una **oferta predeterminada de coste por click.**

## Anucios de Google Adwords en la Red de Búsqueda

¿Cuáles son las **partes más importantes** de los anuncios de Google AdWords en la red de búsqueda?

Los **nuevos** anuncios de texto de la red de búsqueda de Google se llaman **anuncios de texto expandido** y contienen los siguientes **elementos**:

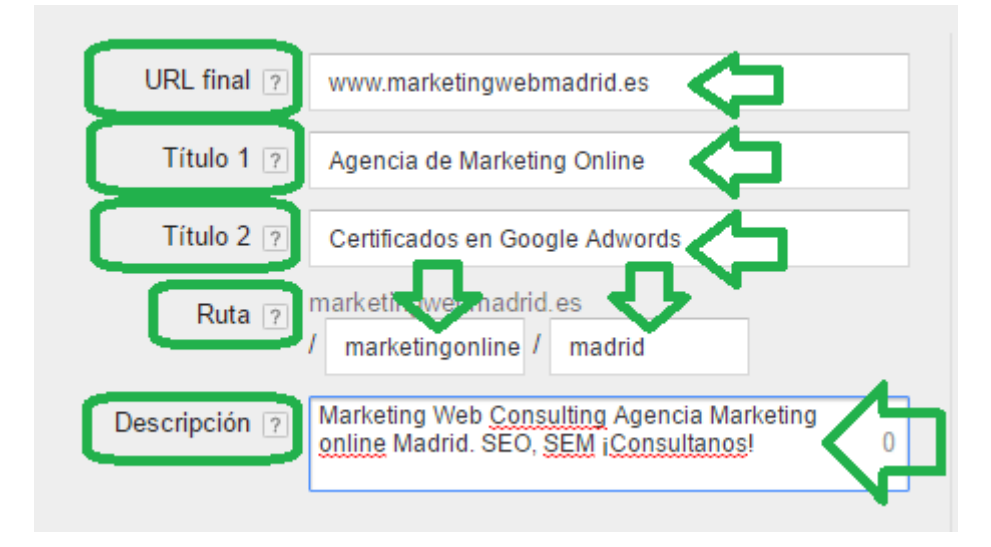

# URL final

Es el enlace que define la **URL a la que llevaremos a** nuestros **visitantes** cuando hagan clic en el anuncio.

# Título 1

Es la línea de **texto que aparece en azul** con **letra más grande** que el resto y qué **contiene el enlace** a la URL final. En el título I se pueden incluir **hasta 30 caracteres**, no más.

# Título 2

Título II se muestra a la **derecha del título 1** también en **letra grande azul** y forma parte del enlace que nos llevará a la URL de destino. También incluye hasta **30 caracteres**. El **Título 1 y el Título 2** es dónde el usuario se fija más y **mayor importancia tiene para atraer clics** de los usuarios. Aquí es importante mostrar las palabras clave.

# Descripción

La descripción es la parte de **texto en color gris** y de un tamaño inferior en donde podemos incluir **hasta 80 caracteres** complementando la información de los títulos 1 y 2.

## La ruta.

Es la URL de **color verde** que aparece **entre los títulos y la descripción**. **Tiene 2 campos** y permite hasta **15 caracteres en cada uno**.

En la ruta podemos hacer un **truco permitido por Google Adwords**. Empezamos la ruta por el dominio de nuestra web pero luego tenemos **dos campos qué se asimilarían a directorios** de nuestro sitio web en los que podemos poner las palabras clave que queramos. Es una **URL que realmente no tiene porqué existir** en nuestra web pero **puede ayudar a atraer tráfico** si la hacemos coincidir con las palabras clave que utilice el usuario.

Así es como se vería un anuncio de texto expandido en la versión de ordenador:

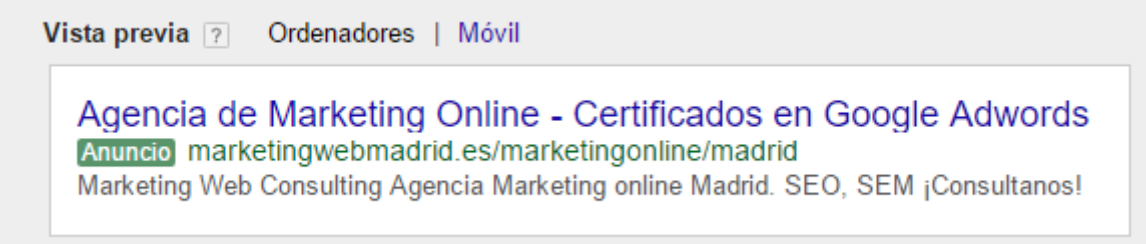

Y así es como se vería en la versión de móvil:

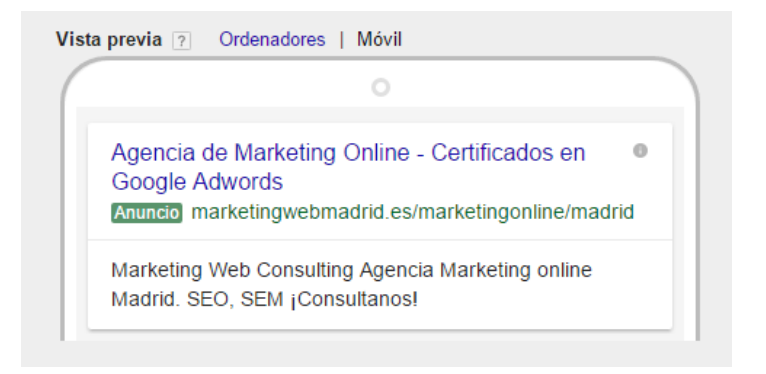

## Conceptos necesarios para empezar a manejar Google Adwords.

# CPC máximo.

Es el coste por click que **estamos dispuestos a asumir como máximo** para mostrar nuestro anuncio es para una palabra clave.

## CPC real.

Es el **coste** que realmente **hemos pagado** por aparecer para una determinada keyword y que nos hayan hecho click. Siempre es inferior por lógica al CPC máximo. **Google solo nos cobrar a un céntimo más de lo que el siguiente competidor** está dispuesto a pagar para una palabra clave, aunque nuestro CPC máximo sea muy superior a esta cantidad.

# CPC medio

Es la **media del CPC real** que estamos asumiendo. Es una cantidad importante para cuando queremos ajustar nuestras pujas de CPC de forma manual.

## Impresiones

Una impresión **es cada vez que Google muestra nuestro anuncio** a los usuarios.

## Click

Es **cada vez que** un **usuario pincha** en nuestro **anuncio**.

## **CTR**

Es una métrica calculada a través de una **división** en la que el **numerador** es el número de **clicks** y el **denominador** es el número de **impresiones**.

Esta métrica tiene un **peso** muy importante en el **nivel de calidad** de nuestros anuncios ya que indica si nuestro anuncio está siendo relevante para las palabras clave que hemos definido.

# Coste

Es la **cantidad que estamos invirtiendo** en cada **palabra clave** o en cada **anuncio**. El coste de las palabras clave es el resultado de multiplicar el número de clics por el CPC real.

## Pestañas principales de Google AdWords

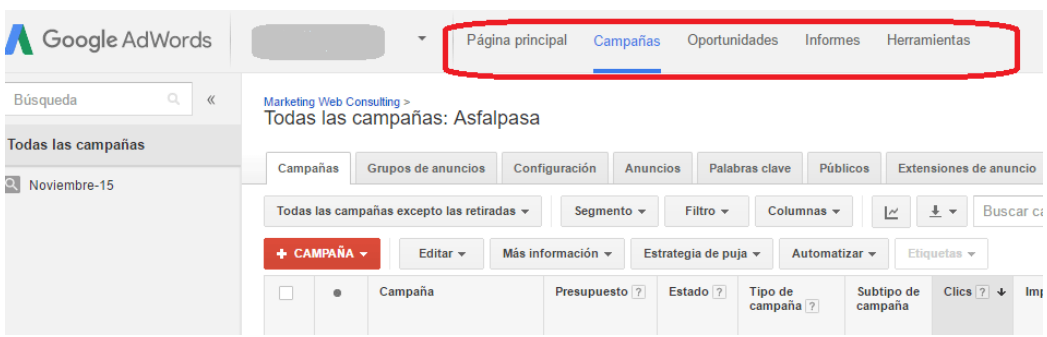

# Oportunidades

En esta pestaña Google AdWords **nos advertirá de cambios que podemos implementar** en nuestras campañas para mejorar nuestros resultados. En muchos casos Google AdWords nos va a proponer cambios que hagan aumentar el número de impresiones lo cual siempre será bueno para la facturación que nos hará a nosotros como anunciantes, pero no tiene porqué ser lo que nosotros estamos buscando sobre todo si buscamos conversiones.

## Informes

En la pestaña informes **podemos elaborar diferentes tipos de informes** en los que incluyamos la información que nosotros configuremos.

## **Herramientas**

En esta pestaña tenemos una serie de opciones muy interesantes:

## Historial de cambios

Aquí podemos ver las modificaciones que hemos ido haciendo ordenadas cronológicamente. Nos dirá **cuándo y quién ha hecho una modificación** en una determinada **campaña o grupo** de anuncios y nos hará una breve **descripción** de cuál ha sido el **cambio**.

## Conversiones

En esta opción nos **facilita el código** que necesitamos para crear una conversión en nuestra web.

#### Atribución

Será a través de la opción donde **adjudicaremos de dónde han venido los objetivos** que hemos **conseguido**.

## El planificador de palabras clave

Tenemos uno para la Red de Búsqueda y otro para la Red de Display. Son de gran ayuda **para decidir las palabras clave, organizar los grupos de anuncios** y las campañas en la Red de Búsqueda así como para **establecer las segmentaciones** en la Red de Display.

#### Vista previa y diagnóstico de anuncios

Esta opción es la adecuada **para ver nuestros anuncios a través de la herramienta de Google AdWords sin que cuenten como clips ni como impresiones**. Ver nuestros anuncios a través del buscador sin utilizar esta opción es perjudicial para nuestro CTR.

Hasta aquí la mini-guía de lo mínimo que debe conocer un anunciante sobre Google Adwords. Sobre Adwords hay toneladas de literatura escrita, toda ella importantísima, pero yo he querido resumir lo básico y por donde podríamos empezar y espero que sea de utilidad.

Califica este artículo

## **Compartir en redes sociales**

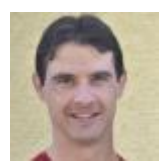

*Luis [Rodríguez](https://es.linkedin.com/in/luisrodriguezcid) Cid*

Consultor de Márketing Online y Community Manager especializado en Posicionamiento Web (SEO), Redes Sociales, Marketing de Contenidos y Publicidad en Buscadores (SEM).

[http://www.marketingwebmadrid.es](http://www.marketingwebmadrid.es/)